## **Laufbahn- und Planungstool für die Oberstufe (LuPO) - Schülerversion**

Liebe Oberstufenschülerin, lieber Oberstufenschüler der GVM,

für die **Planung deiner individuellen Oberstufenlaufbahn** kannst du die **Schülerversion** des Programms **LuPO** verwenden. LuPO wird kostenlos vom Bildungsministerium zur Verfügung gestellt.

Damit du LuPO nutzen kannst, musst du das Programm zunächst auf der Schulhomepage herunterladen. Nach der **Installation** auf einem PC oder USB-Stick muss die **persönliche Ipo-Datei** geöffnet werden. Du erhältst die Datei von deinen Beratungslehrer\*innen per Mail.

Diese Schülerdatei enthält schon einige Einträge. Neben dem Namen und dem Geburtsdatum ist auch die passende Prüfungsordnung eingestellt. Außerdem sind (falls vorhanden) schon deine bisherigen Fächerwahlen enthalten.

In deiner persönlichen Datei kannst du nun verschiedene Möglichkeiten deiner Oberstufenlaufbahn bis zum Abitur durchspielen, ohne dass dies einen Einfluss auf deine tatsächliche Fächerwahl hat. So kannst du sehen, ob die von dir in Erwägung gezogenen Planungen möglich wären. Du könntest anschließend deine Planungen abspeichern und die Datei an deine Beratungslehrer\*innen senden. Sodann könnte in einem persönlichen Beratungsgespräch die endgültige Fächerwahl durchgeführt werden.

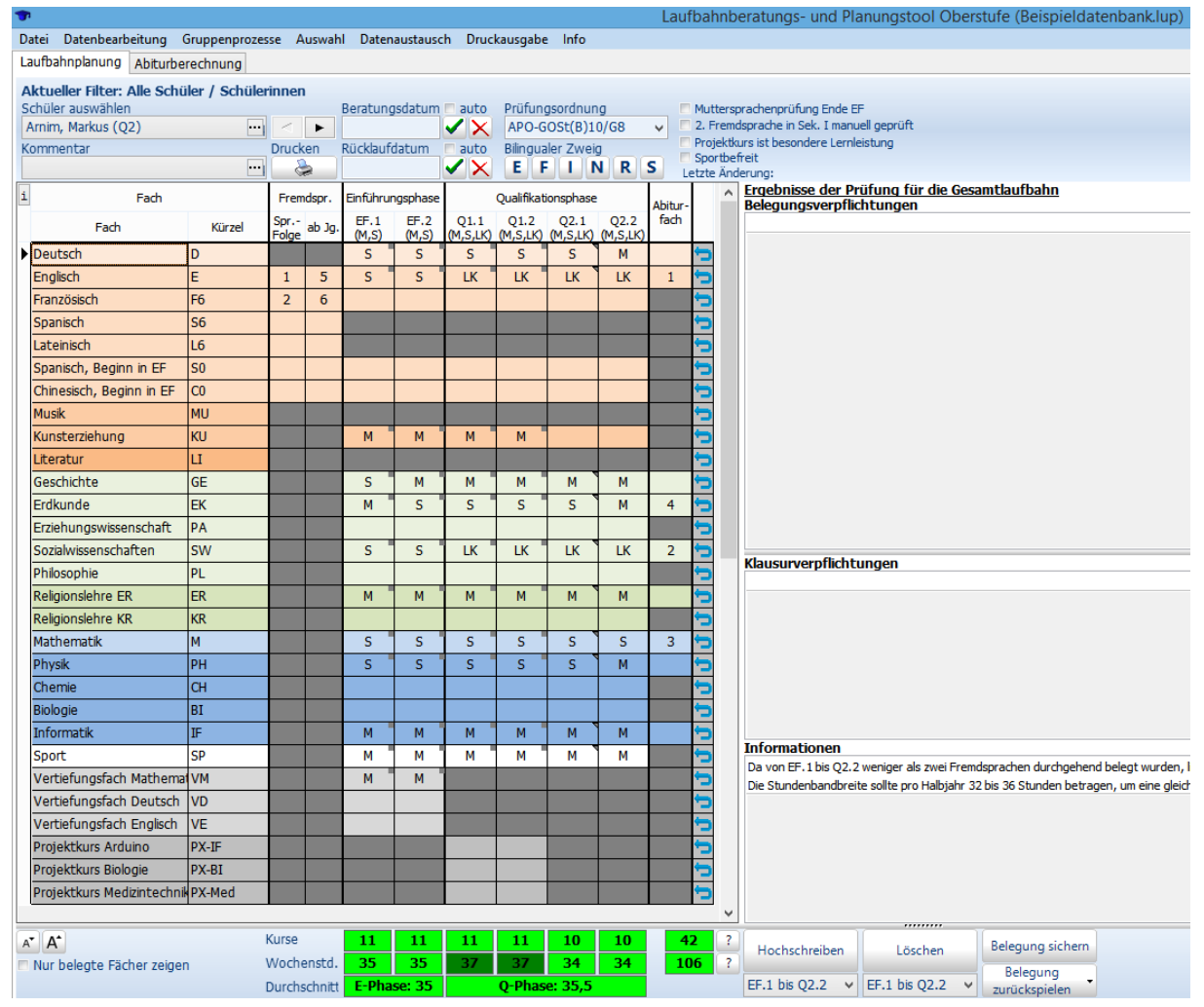

*Beispielansicht*

Eingaben in die Felder werden durch einen Doppelklick mit der linken Maustaste vorgenommen.

In der Spalte "Fach" sind alle theoretisch anwählbaren Fächer aufgelistet. In den beiden Spalten "Fremdsprachen" musst du deine Fremdsprachen aus der Sekundarstufe I eingeben - in der ersten Spalte die Reihenfolge, in der 2. die Jahrgangsstufe, in der der Unterricht begann. Die Reihenfolge ergibt sich aus den Zeitpunkten, zu denen du mit dem Erlernen der Sprache begonnen hast.

Die Fächeranwahl für die EF und der Qualifikationsphase führst du pro Halbjahr durch Doppelklicks auf die entsprechende Felder durch. Du hast folgende Möglichkeiten:

S = Grundkurs mit Klausuren

M = Grundkurs ohne Klausuren

LK = Leistungskurs

ZK = Zusatzkurs (geht nur bei GE und SW in der Q2)

Ist ein Feld geschwärzt, kann dieses Fach nicht gewählt werden.

In der Spalte "Abiturfächer" kannst du deine 4 gewünschten Abiturfächer eingeben. Die LKs (Abiturfächer 1 und 2) müssen am Ende der EF endgültig gewählt werden. Das dritte (schriftliche Abiturprüfung) und das vierte (mündliche Abiturprüfung) Fach legst du faktisch zu Beginn der Q2 fest. Die Laufbahn ist dann fehlerfrei, wenn in der rechten Bildschirmhälfte in den Feldern "Belegungsverpflichtung" und "Klausurverpflichtung" keine Bemerkungen mehr stehen und unter deiner Laufbahn die Felder Kurse und Wochenstunden nicht mehr in rot erscheinen. In der EF und in der Qualifikationsphase müssen im Durchschnitt mindestens jeweils 34 Wochenstunden absolviert werden.

Es bedarf zur Sicherheit immer einer Prüfung durch die Beratungslehrer\*innen, da in seltenen Fällen Fehler von LuPO nicht erkannt werden.

Eine offizielle, ausführliche Anleitung für die Nutzung von LuPO kannst du hier als pdf-Datei herunterladen.